# DRACAST

# **LED Fresnel Series Operating Instructions**

## **Thank you**

for purchasing a Dracast Fresnel Series LED light. We're confident that your Dracast light will provide years of reliable service.

## **Understanding the controls**

Your Dracast is equipped with full DMX 512 functionality. The dimming and color controls (if available) can be controlled via:

\* The Intensity dimmer knobs.

\* A standard DMX surface controller

**dxxx - DMX Surface Controller (Default) (Select dxxx and press ENTER to use)**

**+ Button -** Select DMX channel 1-512

**- Button -** Select DMX channel 1-512

**Enter -** Set DMX channel 1-512 once

**DMX Input / Out** - Used to connect the fresnel light to the DMX control chain.

**Intensity Knobs -** Not used

desired channel is selected.

 $*$  Using the  $+/-$  buttons on the side of the fixture.

Below, we'll review the contextual buttons and menus when using the LED fresnel in each mode. To cycle through each mode, use the MENU button at the top menu name (i.e. d001, A-01, A-02)

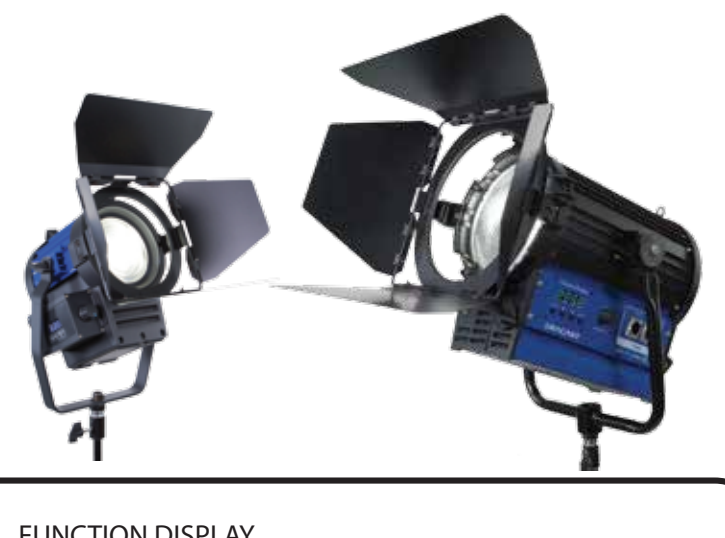

### FUNCTION DISPLAY

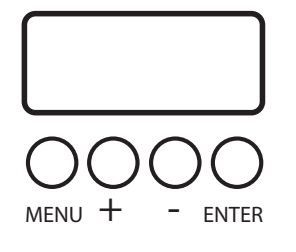

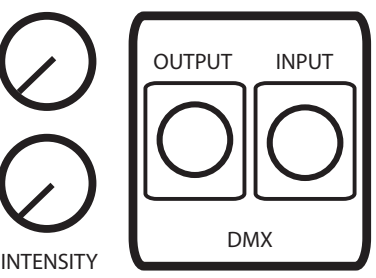

# **DRACAST**

Fig 1 - THE CONTROL PANEL

#### **A-01 - Control using +/- controls (Select A-01 and press ENTER to use)**

**Intensity Knobs -** Not used

**Pxxx Menu - Use +/- to control daylight** color balance intensity. (1-255)

**Lxxx Menu - Use +/- to control tungsten** color balance intensity. (1-255)

**DMX Input / Out** - Used to connect the fresnel light to the DMX control chain.

### **A-02 - Manual Controls (Select A-02 and press ENTER to use)**

**Intensity Knobs - Use to control daylight** and tungsten color balance intensity. (1-255 intensity)

**+ Button -** Not used

**- Button -** Not used

**DMX Input / Out** - Used to connect the fresnel light to the DMX control chain

## **Steps to reset the system software to facotry settings:**

With top level menu "dxxx" selected, press and hold the ENTER button for 10 seconds. "r-255" will appear.

Use the "+/-" buttons to select "r-245" and press MENU. "g-255" will appear.

Use the "+/-" buttons to select "g-245" and press MENU. "nod-1" will appear.

Use the "+/-" buttons to select "nod-2" and press MENU. "CHG-1" will appear.

Use the "+/-" buttons to select "CHG-2" and press MENU. Continue to press MENU to ensure all settings are changed. Power off fixture and wait 30 seconds.

When the unit is powered back on, system software will be restored to factory settings.

## **Safety Warning:**

- **\*Make sure to disconnect the power supply before doing any maintenence involving opening the fresnel lens housing.**
- **\*Do not look directly into the LED when powered on. Serious, permanent injury can occur.**
- **\*Do not use any ammable liquids or solvents to clean the fresnel lens.**
- **\*Do not expose the fresnel to exessive moisture or submerge in water.**

**\*In case of malfunction, disconnect the power supply and contact Dracast or your Dracast Authorized Reseller.**